## **CLOCK MEMORY PROGRAMMER PPZ-01**

Salesman stamp and signature, date of sale

this warranty

INSTRUCTION MANUAL

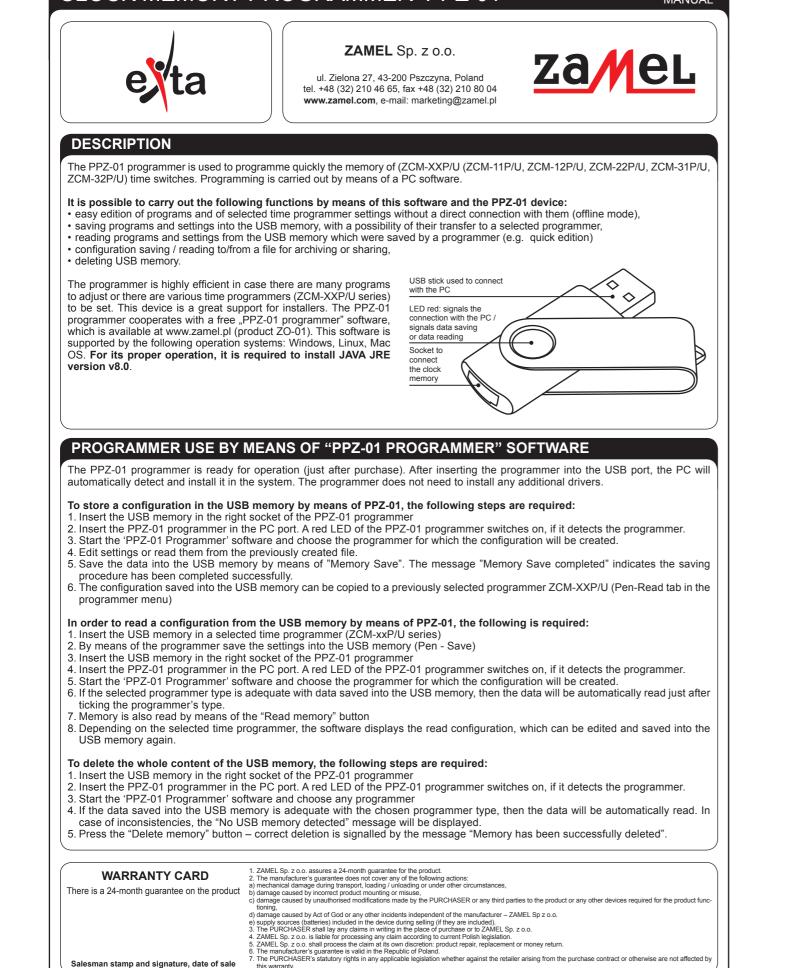

In case of ZCM-11P/U, ZCM-12P/U, ZCM-22P/U programmers Program nr 1 Nastepny Poprzedni it is also possible to: Godzina włączenia Godzina wyłączenia 1. Add programs – "Add" button 07:00 \* 07:05 2. Edit the selected program - "Edit" button Caly tydzień 💌 Caly tydzień 👻 3. Delete the selected program – "Delete" button ✓ Poniedziałek V Poniedziałek 4. Change program order – "Up / Down" buttons ✓ Wtorek √ Wtorek 5. Random mode configuration - "Random mode" (except ZCM-√ Środa √ Środa Czwartek -22P/U) ✓ Czwartek V Piatek ✓ Sobota In case of astronomical programmers (ZCM-31P/U and V Niedziela V Niedziela ZCM-32P/U) it is possible to: 1. Enter geographic coordinates (longitude and latitude) OK Anuluj Aktywny • the latitude is entered including a division into the north (N) ZCM-11P/U Window view to edit the program and south (S) hemisphere longitude is entered including a division into the eastern (E) Tryb losowy and western (W) hemisphere Godzina wyłączenia Godzina włączenia 06:48 05:48 • the software based on the coordinates calculates the sunrise \* \* and sunset civil times and displays them in the application Cz,Pt,So,Nd 👻 Pn,Wt,Sr 👻 2. Choosing one out of 100 places for which the geographic co-Wtorek ✓ Wtorek √ Środa Poland). ✓ Czwartek 3. Entering time shift (UTC zones) in the range of -12 to +12 hours V Piątek Piątek 4. Defining time delays of switching on and switching off in the ✓ Sobota T off it includes a division into channel 1 and channel 2) T on 5. Defining start and finish hours of night intervals (in case of Aktywny Aktywny Anuluj OK Aktywny ZCM-11P/U Window view to edit the RANDOM mode In. Godzina startu Dzień startu Wczytej. Zapicz pamięć Odczytej pamięć Skasuj pamięć Dodej. Tryb Iosowy., Edytuj., Usuł Góra Doł ZCM-11P/U Program table view Aktyuny Aktyuny Aktyuny Aktyuny Aktyuny Aktyuny Aktyuny Aktyuny Aktyuny Aktyuny parnięć Dodaj... Tryb Iosowy... Edytuj... Usuń Góra Doł ZCM-12P/U Program table view Poprzedni Program nr 1 Następny Godzina wyłączenia 05:35 \* 05:40 \* Dzień Dzień z3 × Miesiąc \* Wrzesień 👻 Aktywny Aktywny OK Anuluj ZCM-22P/U Window view to edit the program Aktywny Aktywny Aktywny Aktywny Aktywny Aktywny Wassień Wassień Wassień Wassień Wassień "Read from file / Read" are used to carry the above functions. It enables the archiving of settings of ZCM-XXP/U series time proisz. Wczytaj. Zapisz pernięć Odszytaj pernięć Stasuj pernięć Dodaj., Edytuj., Usuń Góra Dół ZCM-22P/U Program table view grammers.

plik: inst\_ext\_gb\_ppz-01 | modyfikacja: 30.12.2016

- ordinates were defined (refers only to towns/cities located in
- range of -120 to +120 minutes (in case of ZCM-32P/U device,
- ZCM-32P/U, it includes a division into channel 1 and channel 2)

|                                                                                       | Lokalizacja                                                              |                                      |
|---------------------------------------------------------------------------------------|--------------------------------------------------------------------------|--------------------------------------|
| lugość geograficzna Stopr                                                             | nie: 19 Minuty: 4 E 🕶                                                    |                                      |
| erokość geograficzna Stopr                                                            | nie: 49 Minuty: 50 N 🔻                                                   |                                      |
| Wschód: Miasto:<br>GMT: 04:58 Bielsko-Biała                                           | • I I                                                                    | GMT: 18:28                           |
| Local: 05:58                                                                          |                                                                          | Local: 19:28                         |
|                                                                                       | 100 -80 -60 -40 -20 0 20 40 60 80 100 120 min<br>Opóźnienie: -20 minut/y |                                      |
| Opóźnienie wyłączenia -120-                                                           | 100-80-60-40-20 0 20 40 60 80 100 120 min<br>Opóźnienie: 20 minut/y      | ut/y                                 |
| Godzina właczenia przerwy                                                             | Opóznienie aktywne                                                       | Godzina wyłączenia przerwy           |
| 22:00                                                                                 |                                                                          | 04:00                                |
| Instrukcja                                                                            | Odczytaj z pliku Zapisz do pliku                                         | Odczytaj z pamięci Zapisz do pamięci |
| CM-31P/U Configuration                                                                | window view                                                              |                                      |
|                                                                                       | Lokalizacja                                                              |                                      |
| Długość geograficzna Stopn                                                            | ie: 18 Minuty: 59 E 🕶                                                    |                                      |
| Szerokość geograficzna Stopn<br>Wschód:                                               |                                                                          | Zachód:                              |
| GMT: 04:58 Miasto:                                                                    | UT                                                                       | GMT: 18:29                           |
| Local: 05:58                                                                          |                                                                          | • Local: 19:29                       |
|                                                                                       | Kanał 1                                                                  |                                      |
| Opóźnienie włączenia -120<br>Opóźnienie wyłączenia -120<br>Opóźnienie wyłączenia -120 | Opóźnienie: 120 minut/y                                                  |                                      |
| Godzina właczenia przerwy                                                             | Opóźnienie: 120 minut/y<br>Opóźnienie sktywne                            | Godzina wyłączenia przerwy           |
| 23:00                                                                                 |                                                                          | 06:00                                |
|                                                                                       | Kanał 2                                                                  |                                      |
| Opóźnienie włączenia -120                                                             | -80-60-40-20 0 20 40 60 80 120 minu<br>Opóźnienie: -80 minut/y           | <i>tt/y</i>                          |
| Opóźnienie wyłączenia -120                                                            | -80-60-40-20 0 20 40 60 80 120 minu<br>Opóźnienie: 80 minut/y            | it/y                                 |
| Godzina właczenia przerwy                                                             | V Opóźnienie aktywne                                                     | Godzina wyłączenia przerwy           |
| 21:00                                                                                 |                                                                          | 23:00                                |
|                                                                                       |                                                                          |                                      |
| Instrukcja                                                                            | Odczytaj z pliku Zapisz do pliku 0                                       | Odczytaj z pamięci Zapisz do pamięci |